## Cari Hesap Risk Toplamları Güncelleme

Cari hesap risk toplamı güncelleme işlemi sırasıyla Finans>İşlemler>Cari Hesap Risk Toplamları Güncelleme işlem adımları ile toplu olarak yapılır.

Öndeğerler penceresinde risk toplamlarını güncellemede geçerli olacak koşullar belirlenir:

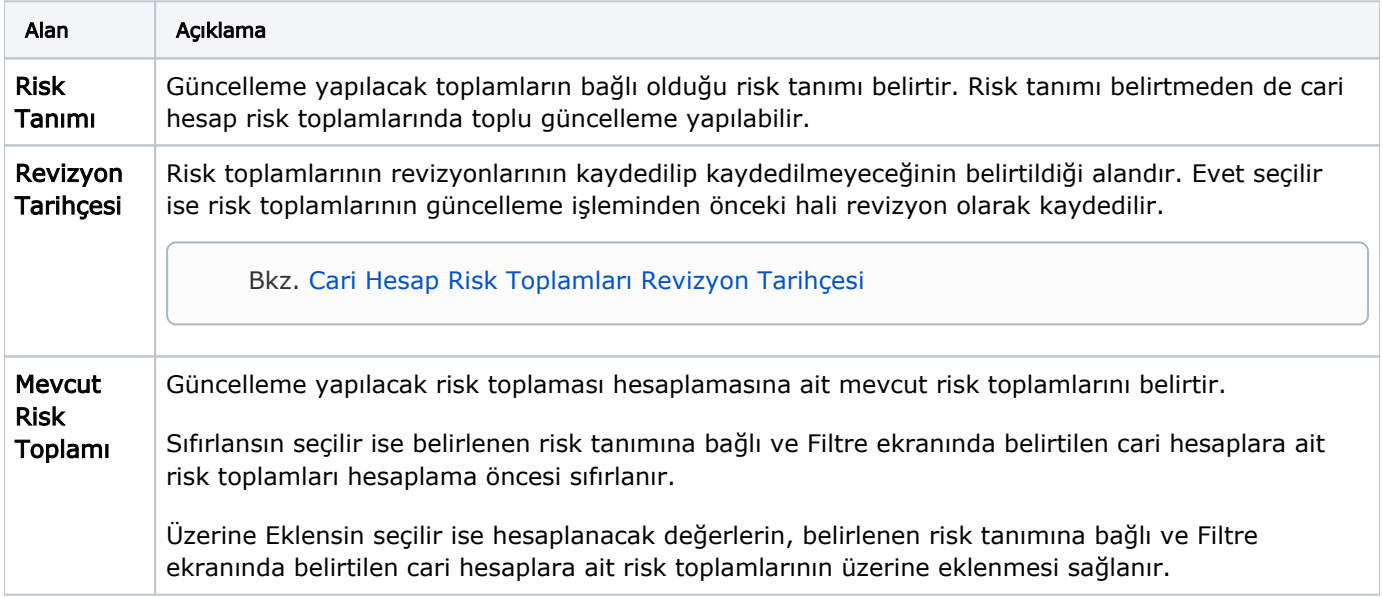

Risk toplamlarını güncellemenin hangi cari hesaplar için yapılacağı Filtreler penceresinde bulunan filtre seçenekleriyle belirlenir:

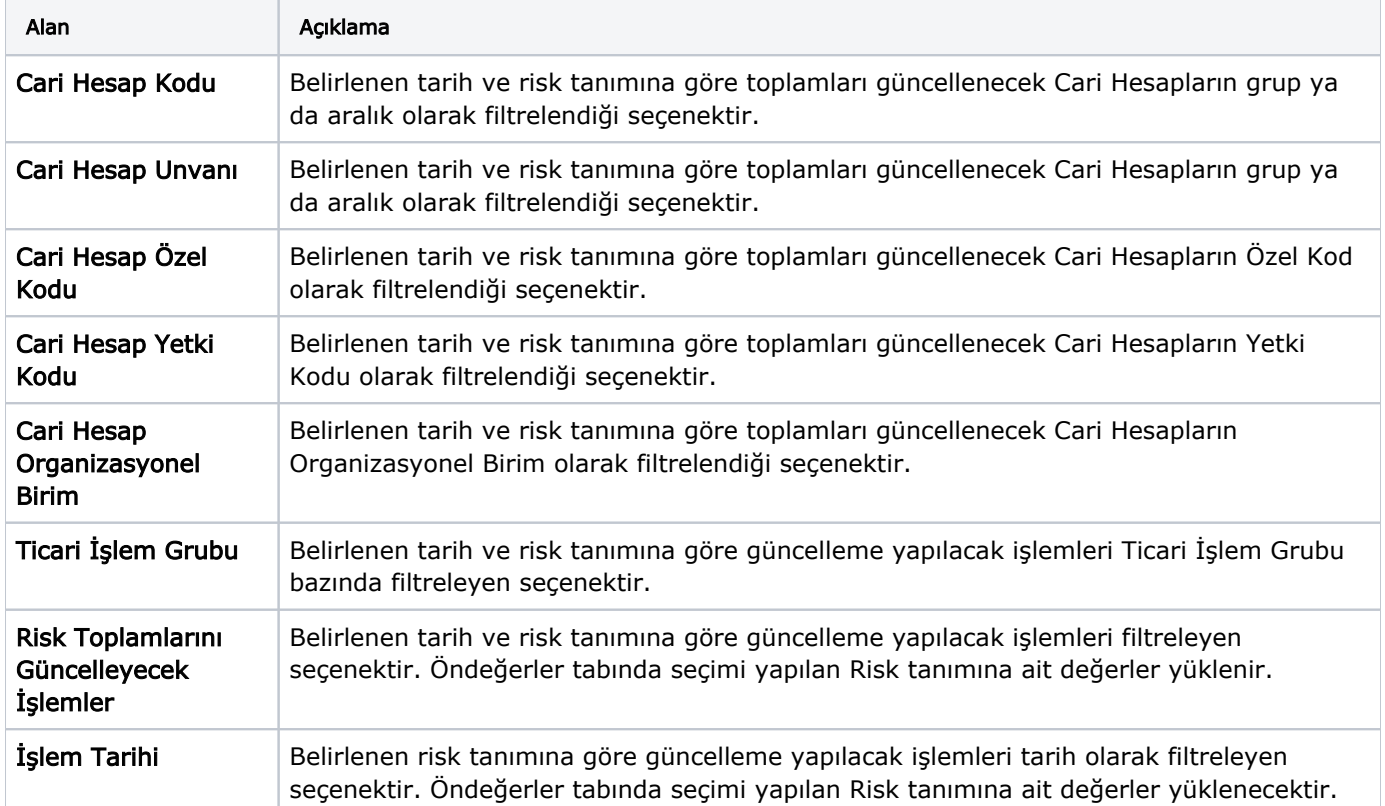

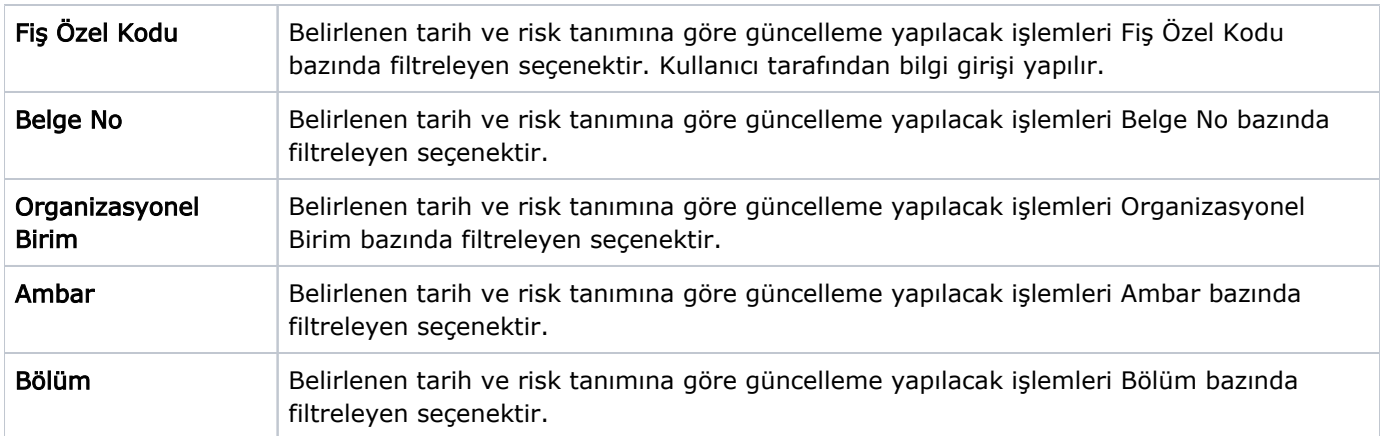

Gerekli koşullar filtre seçenekleri ile belirlendikten sonra Uygula düğmesi ile güncelleme işlemi gerçekleştirilir.